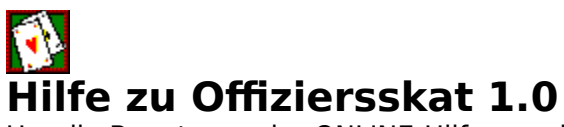

Um die Benutzung der ONLINE-Hilfe zu erlernen, drücken Sie bitte die F1-Taste!

#### **Einführung**

Spielregeln und Spielablauf

#### **Grundlagen**

Die Spielkarten beim Offiziersskat <u>Rangfolge der Karten</u> <u>Zählwerte der Karten</u> Punkte und Gewinnstufen

#### **Programmbedienung**

Bedienung während des Spiels Die Menübefehle von Offiziersskat Einstellungen ändern Standardeinstellungen

#### **Weitere Informationen**

So lassen Sie sich registrieren Abweichungen zur Vollversion Haftungsausschluß Weitere Programme Die Programmautoren

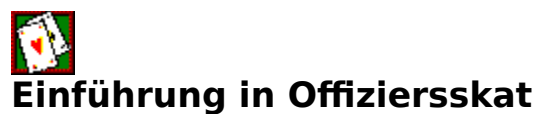

#### **Spielbeschreibung**

Offiziersskat ist ein Skatspiel für zwei Spieler. Ihr Gegenspieler wird vom Computer simuliert. Offiziersskat wird mit einem üblichen Skatblatt gespielt. Die Zählwerte der Karten sowie deren Rangfolge entsprechen denen des Skatspiels.

Gewonnen hat, wer durch überlegtes Ausspielen, Bedienen, Abwerfen und Stechen mehr als die Hälfte, also mindesten 61, der im Spiel befindlichen 120 Augen erhält.

#### **Das Austeilen der Karten**

Zuerst wird festgelegt, wer der erste Ausspieler ist.

#### **Lesen Sie auch, wie der Ausspieler bestimmt wird!**

(Bei jedem weiteren Spiel übernehmen die Spieler abwechselnd diese Rolle.) Anschließend erhält jeder Spieler acht Karten, die in zwei Viererreihen verdeckt vor ihm hingelegt werden. Dann bekommt der Ausspieler weitere vier Karten, die offen auf seine verdeckten Karten gelegt werden.

#### **Trumpf bestimmen**

Anhand seiner vier offenen Karten bestimmt der Ausspieler die Trumpffarbe. Hat er sich auf eine der vier möglichen Farben festgelegt, erhält nun jeder Spieler auf die noch unbesetzten, verdecktliegenden Karten jeweils eine offene Karte, womit dann alle 32 Karten verteilt sind.

#### **Lesen Sie auch, wie Sie die Trumpffarbe bestimmen!**

#### **Spielablauf**

Der Ausspieler eröffnet das Spiel, indem er zunächst eine seiner offenen Karten anspielt. Der andere Spieler muß daraufhin eine seiner offenen Karten dazulegen. Dabei muß er zunächst prüfen, ob er Bedienen kann. Ist das nicht möglich, darf er eine beliebige Karte abwerfen oder aber mit einem Trumpf stechen.

Beachten Sie: **Bedienen ist Pflicht, stechen jedoch nicht! Lesen Sie auch, wie Sie eine Karte werfen!**

#### **Auswertung des Stiches**

Der Spieler, welcher die höhere Karte gespielt hat, erhält den Stich. Die darin befindlichen Augen werden ihm angerechnet. Er ist auch derjenige, welcher anschließend die erste Karte des nächsten Stiches anspielt.

**Selbstverständlich werden alle, während des Spieles freiwerdenden, verdeckten Karten umgedreht. Das geschieht natürlich erst, nachdem beide Spieler ihre Karte zum Stich gegeben haben.**

#### **Lesen Sie auch, wie bei der Stichauswertung vorgegangen wird!**

#### **Spielende/Spielabrechnung**

Nachdem alle 32 Karten gespielt wurden, wird festgestellt, wieviele Augen jeder Spieler mit seinen Stichen erhalten hat. Der Gewinner des Spiels erhält die aus der erzielten Gewinnstufe resultierende Punktzahl gutgeschrieben.

Erreicht oder überschreitet dabei der Spieler eine vor dem Spiel festgelegte Punktzahl, so ist er Gewinner der Partie und das Spiel ist beendet; ansonsten wird zum nächsten Spiel gegeben. Es ist durchaus möglich, daß eine Partie unentschieden endet. In diesem Fall kann so lange weitergespielt werden, bis ein eindeutiges Ergebnis erzielt wird.

#### **Spielfarben**

Die vier Farben der Spielkarten sind ♣ Kreuz, ♠ Pik, ♥ Herz und ◆ Karo. Nur eine dieser Farben kann jeweils die Trumpffarbe sein. Beachten Sie jedoch, daß die vier Buben immer Trumpf sind.

## **Trumpf**

Trumpf sind immer die Buben, sowie die sieben Karten der Farbe, die der Ausspieler vor dem ersten Stich als Trumpffarbe bestimmt hat. Mit Trumpf darf <u>gestochen</u> werden, falls eine Farbe nicht bedient werden kann.

## **Die Spielkarten**

Offiziersskat wird mit einem Skatblatt zu 32 Spielkarten gespielt. Es besteht aus den vier Farben ♣ Kreuz,♠ Pik, ♥ Herz und ◆ Karo. Jede dieser Farben ist mit den acht Karten Sieben, **Acht, Neun, Zehn, Bube, Dame, König** und **As** vertreten.

**Die Zählwerte der Karten sowie deren Rangfolge entsprechen denen des Skatspiels.**

## **Stechen**

Vom Stechen spricht man, wenn eine ausgespielte Farbe nicht bedient werden kann und der Spieler statt eine Fehlfarbe abzuwerfen, eine Karte der Trumpffarbe spielt <code>und</code> damit den Stich an sich bringt.

Gestochen darf nur werden, falls eine Farbe nicht bedient werden kann.

#### **Die Rangfolge der Karten**

Beim Offiziersskat rangieren die Karten innerhalb einer Farbe in folgender Reihenfolge:

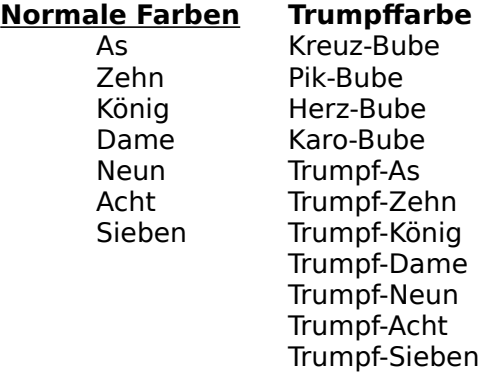

#### **Die ranghöchsten Karten sind die vier Buben sowie die Karten der Trumpffarbe.**

Zu beachten ist, daß die Buben, obwohl sie die höchsten Trümpfe darstellen, nur jeweils 2 Augen zählen.

#### **Siehe auch: Zählwerte der Spielkarten**

## **Die Zählwerte der Karten**

Die Zählwerte der Karten entsprechen denen des Skats:

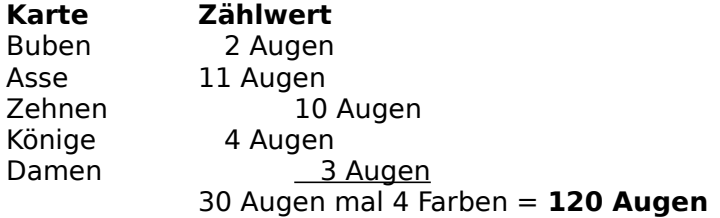

Neunen, Achten und Siebenen sind sogenannte Luschen und zählen null Augen.

Zu beachten ist, daß die Buben zwar die höchsten Trümpfe sind, jedoch nur 2 Augen zählen.

#### **Siehe auch: Rangfolge der Karten**

#### **Luschen**

Als Luschen werden die Karten ohne Zählwert bezeichnet. Es sind die Siebenen, Achten und Neunen. Sofern sie nicht der Trumpffarbe entsprechen sind dies mitunter die idealen Karten zum Abwerfen. Wesentlich ist auch ihre Schutzfunktion als sogenannte Decker. So sollte man nicht eine Lusche vorschnell abwerfen, wenn man damit z.B. einen König blankspielt.

## **Blanke Karten**

Als "blank" wird eine Karte bezeichnet, wenn sie die derzeit einzigste offene der Farbe ist. Es sollte vermieden werden, sich hohe Karten durch unvorsichtiges Abwerfen blankzuspielen.

## **Das Abwerfen**

Das Abwerfen ist das Zugeben einer Karte zum Stich, die nicht der geforderten Farbe entspricht. Es darf nur abgeworfen werden, wenn eine Farbe nicht bedient werden kann.

#### **Bedienen**

Bedienen ist das Zugeben einer Karte, die der vom Ausspieler geforderten Farbe entspricht. Nur wenn der Spieler keine Karte der geforderten Farbe offen zu liegen hat, darf er entweder abwerfen oder stechen.

**Fehlbedienen** ist es, wenn eine Karte einer Farbe spielen, die nicht der geforderten Farbe entspricht, obwohl dies nach der Kartenverteilung möglich gewesen wäre. Fehlbedienen wird vom Programm unterbunden.

#### **Beim Offiziersskat herrscht Bedienzwang.**

Bitte denken Sie daran, daß die Buben Trumpf sind.

#### **Gewinnstufen und Punkteabrechnung**

Folgende Spielergebnisse sind möglich:

## **Gewinnstufe erforderliche Augen Punkte**<br>
verloren 0 Augen 0 Punkte gen **0 Punkte<br>60 Augen 1 Punkt**

unentschieden (Remis) 60 Augen **1 P**<br>einfach gewonnen 61 Augen **2 Punkte** einfach gewonnen 61 Augen **2 Punkte** Schneider gewonnen 90 Augen **3**<br>schwarz gewonnen 120 Augen schwarz gewonnen       sowie alle Stiche **4 Punkte**

Die Berücksichtigung der Gewinnstufen "Schneider" und "Schwarz" können im Menü "Spiel/Einstellungen..." abgeschaltet werden. Jedes Spiel kann dann nur "einfach" gewonnen werden.

#### **Siehe auch: Spieleinstellungen ändern**

#### **Ausspieler**

Als Ausspieler wird derjenige bezeichnet, der die erste Karte zum Stich spielt. Vor dem ersten Stich bestimmt er außerdem die Trumpffarbe.

## **Partie**

Eine Partie ist eine Folge von Einzelspielen. Ein gewonnenes Spiel bedeutet nicht automatisch eine Partie gewonnen zu haben. Vielmehr muß man durch den Gewinn mehrerer Spiele soviele Punkte sammeln, daß eine festgelegt Punktzahl erreicht oder überschritten wird. Erst dann gilt eine Partie als gewonnen.

## **Stich**

Der Stich besteht aus zwei Spielkarten; nämlich der des Ausspielers und der Karte, die dessen Gegner dazugegeben hat.

## **Ausspielen**

Das Ausspielen ist die Eröffnung eines neues Stiches. Der Ausspieler wählt dabei eine seiner offenliegenden Karten und legt diese Karte aus. Sein Mitspieler muß nun eine Karte dieser Farbe dazulegen. Kann er das nicht, so hat er die Wahl, ob er eine Karte abwirft oder aber mit einem Trumpf den Stich an sich bringt.

#### **Willkommen-Fenster**

Das Willkommen-Fenster wird Ihnen automatisch nach dem Start von OFFIZIERSSKAT angezeigt. Von hier aus haben Sie die Möglichkeit, das Spiel direkt mit den aktuellen Einstellungen zu starten oder vor dem Spielbeginn die Einstellungen zu ändern. Die Spieleinstellungen können Sie auch während einer laufenden Partie durch Auswählen des Menüs "Spiel/Einstellungen ..." ändern.

Bitte beachten Sie, daß es in der Sharewareversion, nach einer gewissen Anzahl von Programmstarts nicht mehr möglich ist , von hier aus direkt ins Spiel zu gelangen. In diesem Fall wählen Sie bitte den Button Einstellungen.

Siehe auch: Einschränkungen der Sharewareversion

#### **Die Spieleinstellungsbox**

Die Spieleinstellungsbox öffnet sich, wenn Sie entweder die Menüs "Spiel/Einstellungen..." oder aber den entsprechenden Button im Willkommen-Fenster anklicken. Sie können in ihr folgende Einstellungen vornehmen:

#### **Spieleinstellungen**

Spielernamen ändern Festlegen, wer der erste Ausspieler ist Einstellen, ab wann eine Partie gewonnen ist Spielstärke des Computers einstellen Berücksichtigung von "Schneider" und/oder "Schwarz" ein- und ausschalten

#### **Sonstige Einstellungen**

Signalton und/oder Sprachausgabe ein- bzw. ausschalten Kartenrückseite wechseln Farbe der Spielfläche ändern Tastaturbedienung ein- oder ausschalten Bestätigung von Hinweisboxen ein- bzw. ausschalten Anzeige der erhaltenen Augen ein oder ausschalten

Einstellungen speichern aktivieren oder deaktivieren

## **Verfügbare Buttons**

Standard Widerrufen Hilfe Abbrechen

#### **Siehe auch: Standardeinstellungen**

## **Die Spielernamen**

Neben Ihrem eigenen Namen können Sie in der Einstellungsbox auch einen Namen für den vom Computer simmulierten Spieler eingeben. Standardmäßig lauten die Namen "Computer" und "Mensch".

#### **Bitte beachten Sie, daß die von Ihnen eingegebenen Namen maximal 10 Buchstaben lang sein dürfen!**

#### **Der erste Ausspieler**

In der <u>Einstellungsbox </u>können Sie, unter der Option "Erster Ausspieler", festlegen, welcher Spieler die Partie beginnt. Standardmäßig wird der erste <u>Ausspieler</u> durch Zufall bestimmt.

## **Das Ende einer Partie**

ist standardmäßig bei 10 Punkten. In der <u>Einstellungsbox</u> können Sie jedoch eine andere Punktzahl festlegen. Zulässig sind dabei Werte zwischen 0 und 999.

## **Die Spielstärke**

wird in der <u>Einstellungsbox</u> festgelegt. Zur Verfügung stehen dabei die beiden Spielstärken "Normal" und "Profi", wobei standardmäßig "Profi" eingestellt ist.

## **Schwarz und Schneider**

Diese beiden <u>Gewinnstufen</u> führen standardmäßig dazu, daß bei ihrem Erreichen der Gewinner mit zusätzlichen Punkten belohnt wird. Dieses läßt sich in der <u>Einstellungsbox</u> abschalten.

#### **Akustische Signale und Sprachausgabe**

Viele Meldungen und Warnungen werden standardmäßig mit einem Beep unterlegt. Dieses Geräusch läßt sich in der Einstellungsbox abschalten.

Falls Ihr PC über eine Soundkarte verfügt und der entsprechende Treiber korrekt installiert ist, werden die meisten Meldungen über die Soundkarte ausgegeben. Dies läßt sich in der Einstellungsbox abschalten.

Achtung! Es kann sein, daß die Sprachausgabe in Verbindung mit einer Soundkarte der Firma Media-Vision nicht ordnungsgemäß funktioniert. Mit Soundblaster-Karten und selbst mit dem SPEAKER.DRV sind uns bisher keine Probleme bekannt.

## **Wechseln der Kartenrückseiten**

Sollte Ihnen die standardmäßig eingestellte Kartenrückseite "RATION" nicht gefallen, so können Sie in der <u>Einstellungsbox</u> eine von 6 weiteren Kartenrückseiten auswählen.

## **Ändern der Hintergrundfarbe**

Sollte Ihnen das standardmäßige GRÜN der Spielfläche nicht gefallen oder verfügen Sie nur über einen S/W-Monitor, so ist es Ihnen freigestellt, in der <u>Einstellungsbox</u> eine andere Hintergrundfarbe zu wählen.

## **Tastaturbedienung**

Sollte an Ihrem PC keine Maus oder ähnliches angeschlossen sein, so haben Sie die Möglichkeit, über die Menüs "Spiel/Einstellungen..." die Tastaturbedienung zu aktivieren. Bei eingeschalteter Tastaturbedienung können sie mit den Pfeiltasten Ihrer Tastatur eine Karte auswählen und mit der ENTER-Taste diese spielen.

#### **Hinweisboxen bestätigen**

Hinweisboxen müssen normalerweise durch Klicken des OK-Buttons bestätigt werden. Sollte Ihnen dies zu lästig sein, können Sie die Bestätigung einiger Hinweisboxen in der Einstellungsbox deaktivieren. In diesem Fall verschwinden diese Boxen nach ca. 2 Sekunden von selbst.

#### **Bei aktivierter Sprachausgabe ist diese Einstellung unerheblich, da Hinweise in diesem Fall akustisch erfolgen.**

#### **Augen anzeigen**

Für gewöhnlich werden die Augen, die jeder Spieler während des Spiels erhält, angezeigt. Ein gutes Gedächtnistraining und eine Steigerung der Spannung ist es jedoch, wenn Sie sich die erspielten Augen selbst merken. Dafür müssen Sie lediglich in der <u>Einstellungsbox</u> die Option "Augen anzeigen" deaktivieren.

#### **Einstellungen speichern**

Möchten Sie, daß OFFIZIERSSKAT bei jedem Programmstart Ihre persönlichen Einstellungen beibehält, so dürfen Sie auf keinen Fall vergessen, die Option "Einstellungen beim Schließen speichern" vor dem Schließen der Einstellungsbox zu aktivieren.

Bei Betätigung des **Schließen-**Buttons wird die Einstellungsbox geschlossen. Für den Fall, daß Sie die Option "Einstellungen beim Schließen speichern" aktiviert haben, werden die aktuellen Einstellungen in die Datei "OFFISKAT.INI" in Ihrem Windows-Verzeichnis gespeichert; so daß diese beim nächsten Start von OFFIZIERSSKAT automatisch geladen werden.

Mit dem Betätigen des **Standard**-Buttons werden wieder die Standardeinstellungen geladen. Sie werden jedoch nur aktiviert, falls Sie die Einstellungsbox durch Betätigen des **Schließen**-Buttons verlassen.

#### **Die Standardeinstellungen**

Beim ersten Start oder wenn Sie in der Einstellungsbox die Standardeinstellungen aufrufen werden folgende Einstellungen aktiv:

- ¨ Name des vom Computer simulierten Spielers lautet "Computer".
- ◆ Der Name des Anwenders lautet "Mensch".
- ◆ Der erste Ausspieler wird zufällig bestimmt.
- ¨ Eine Partie wird beendet, sobald ein Spieler mindestens 10 Punkte erreicht hat.
- ¨ Die Gewinnstufen "Schneider" und "Schwarz" werden bei der Abrechnung berücksichtigt.
- ¨ Die Spielstärke des Computers ist auf "Profi" eingestellt.
- $\bullet$  Warnton ist aktiviert.
- ¨ Sollte eine Soundkarte mitsamt Treiber installiert sein, ist auch die Sprachausgabe aktiviert.
- ◆ Die Farbe der Spielfläche ist grün.
- ¨ Das Bild der Kartenrückseite ist "RATION"
- ◆ Die erspielten Augen werden angezeigt.
- ¨ Hinweisboxen müssen bestätigt werden.
- Tastaturbedienung ist deaktiviert.

Durch das Betätigen des **Widerrufen**-Buttons, werden die Einstellungen wieder auf den Stand gebracht, die vor dem Aufruf der Einstellungsbox wirksam waren.

Beim Verlassen der Einstellungsbox über den **Abbrechen**-Button werden alle Änderungen, die Sie in der Einstellungsbox vorgenommen haben, ignoriert.

Bei Betätigung des **Hilfe**-Buttons wird Ihnen dieser Hilfetext angezeigt.

## **Die Menübefehle**

Klicken Sie mit der linken Maustaste auf einen Menüpunkt, zu dem Sie Hilfe benötigen!

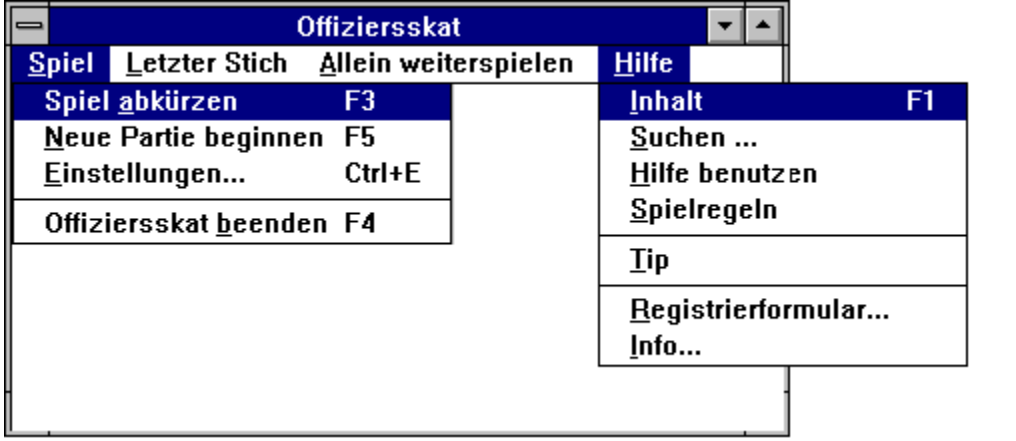

## **Offiziersskat beenden**

Durch Auswählen des Menüpunktes "Offiziersskat beenden" und dem anschließenden Bejahen der Sicherheitsabfrage können Sie OFFIZIERSSKAT beenden.

#### **Spiel vorzeitig beenden**

Über den Menüpunkt "Spiel abkürzen" haben Sie die Möglichkeit, ein Spiel schon vor dem 16. Stich zu beenden.

**Alle noch nicht gespielten Augen und Stiche kommen jedoch Ihrem Gegner zugute.**

**Achtung! Diese Option steht Ihnen nur in der Vollversion zur Verfügung!**

## **Menü: Allein weiterspielen**

Sie können durch Auswählen des Menüs "Allein weiterspielen" den Computer für Sie das Spiel zu Ende spielen lassen. Der Rechner verwendet dabei die Spielstärke "Profi". **Sie können in das Spiel wieder eingreifen, indem Sie das Menü "Alleinspiel abbrechen" auswählen, welches während des Alleinspiels erscheint.**

## **Aufrufen der Einstellungsbox**

Nach Anwählen des Menüs "Einstellungen..." oder dem Anklicken des entsprechenden Buttons im "Willkommenfenster" gelangen Sie in die <u>Einstellungsbox</u>, in der Sie OFFIZIERSSKAT an Ihre individuellen Bedürfnisse anpassen können.

#### **Neue Partie beginnen**

Um eine neue Partie zu beginnen,, wählen Sie bitte im Menü "Spiel" den Menüpunkt "Neue Partie beginnen" und bejahen anschließend die Sicherheitsabfrage. **Beachten Sie bitte, daß dadurch der Punktestand beider Spieler auf Null zurückgesetzt wird!**

## **So spielen Sie Ihre Karte**

Klicken Sie einfach die gewünschte Karte an. Bei eingeschalteter Tastaturbedienung können Sie mit den Pfeiltasten den Rahmen zur entsprechenden Karte steuern und schließlich mit der ENTER-Taste die Karte spielen.

#### **Bitte beachten Sie, daß nur die beiden unteren Kartenreihen Ihre Karten sind!**

## **Trumpf durch Anwender bestimmen**

Wählen Sie in der Dialogbox die gewünschte Farbe indem Sie entweder den entsprechenden Button durch Anklicken oder Drücken des unterstrichenen Buchstabens betätigen. Schließen Sie anschließend die Box, indem Sie den OK-Button betätigen.

Das Betätigen des OK-Buttons entfällt, wenn Sie die gewünschte Farbe doppelklicken.

## **Gewinner eines Stichs ermitteln**

Bei der Ermittlung, wer den Stich erhält, wird nach folgenden Regeln vorgegangen:

- Haben beide Spieler die gleiche Farbe zum Stich gegeben, dann gewinnt die ranghöhere Karte
- Wurde abgeworfen, so erhält der Ausspieler den Stich.
- Wurde gestochen, dann gewinnt natürlich die Trumpfkarte

Siehe auch: <u>Rangfolge der Karten</u> **Kartenwerte** 

#### **Menü: Tip**

Wählen Sie im Menü "**Hilfe**" den Befehl "**Tip**", wenn Sie einen Ratschlag vom Computer haben möchten!

**Achtung: Dieser Befehl steht nur in der Vollversion zur Verfügung!**

## **Menü: Letzter Stich**

Durch Anwählen des Menüs "**Letzter Stich**" können Sie sich den letzten Stich zeigen lassen.

#### **Menü: Spielregeln**

Nach Anwählen des Befehls "Spielregeln" im Menü "Hilfe" wird können Sie die Spielregeln nachlesen.

## **Menü: Hilfe benutzen**

Sollten Sie mit der Bedienung der Windows-Hilfe nicht vertraut sein, so wählen Sie diesen Menüpunkt.

## **Menü: Suchen...**

Durch Auswählen dieses Menüpunktes können Sie anhand von Suchbegriffen gezielt auf ein Hilfe-Thema zugreifen.

#### **Menü: Info...**

Zeigt Ihnen Informationen über OFFIZIERSSKAT.

## **Menü: Inhalt**

Durch Anwählen dieses Befehls gelangen Sie in die Inhaltsübersicht dieser Hilfedatei.

## **Menü: Registrierformular**

Über diesen Menüpunkt können Sie das Bestellformular für die Vollversion direkt am Bildschirm ausfüllen und anschließend ausdrucken.

Lesen Sie auch: Wie Sie sich registrieren lassen

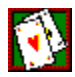

#### **So lassen Sie sich registrieren**

Anschrift Bankverbindung

Sie dürfen unser Programm in der Sharewarefassung bis zu ca. 3 Wochen nach der Installation auf Ihrem Rechner testen. Wenn Ihnen OFFIZIERSSKAT gefällt und Sie es länger einsetzen möchten, müssen Sie sich jedoch bei uns registrieren lassen, denn OFFIZIERSSKAT 1.0 ist Shareware und keine Geschenktware. Sie erhalten dann von uns die aktuelle Vollversion von OFFIZIERSSKAT, in der dann auch sämtliche Einschränkungen der Sharewarefassung wegfallen. Dazu erhalten Sie gratis und unverbindlich die Sharewarefassungen unserer Programme WinChips und Ration.

Am einfachsten ist es, das Registrierformular direkt aus dem Programm heraus auszufüllen und auszudrucken. (Wählen Sie dazu **Registrierformular** im Menü **Hilfe**)

Sollten Sie unter Windows keinen Drucker angemeldet haben, so drucken Sie einfach das Registrierformular **REGIST.TXT**,welches sich sowohl auf Ihrer Programmdiskette als auch in Ihrem Installationsverzeichnis befindet, unter DOS aus.

Das Registrierformular ist im gängigen A4-Format gehalten und für die Verwendung eines Fensterumschlags geeignet.

Senden Sie bitte das Registrierformular ausgefüllt und unterschrieben an folgende Adresse: **Uwe Rosenke, Halskestr. 6, 12167 Berlin.**

Die Registriergebühr in Höhe von **DM 20,**- überweisen Sie bitte auf folgendes Konto: **Kontonr. 3048 85-107 bei der Postbank Berlin, BLZ 100 100 10, Kto.Inh. Uwe Rosenke**.

Bitte vermerken Sie auf der Überweisung als Verwendungszweck "Offiziersskat" sowie Ihren Namen.

Sie können jedoch die Registriergebühr auch in Bar (keine Münzen) oder in Form eines Verrechnungsschecks (Auslad: bitte nur Euroschecks!) Ihrer Bestellung beifügen.

Sollte an Ihrem PC kein Drucker angeschlossen sein, genügt es auch, uns eine formlose Bestellung zu schicken, in der neben Ihrer vollständigen Anschrift auch der Programmtitel und die gewünschte Diskettengröße ersichtlich sein muß.

#### **Einschränkungen der Sharewareversion**

Im Gegensatz zur Vollversion ist es in der Sharewarefassung nicht möglich ein Spiel schon vor dem 16. Stich zu beenden. Des weiteren können Sie sich in dieser Version keinen Tip vom Computer geben lassen.

Ferner sind in der Sharewarefassung einige Verzögerungsschleifen eingebaut, die mit steigender Anzahl der Programmstarts zunehmen.

Nach einer unseres Erachtens angemessenen Testphase, können Sie das Spiel nicht mehr direkt aus dem Willkommens-Bildschirm heraus starten. Sie müssen dann den Umweg über die Einstellungen wählen.

Selbstverständlich entfallen in der Vollversion jegliche Registrierhinweise!

#### **Die Anschrift für Ihre Registrierung lautet:**

U. Rosenke Halskestr. 6 12167 Berlin

#### **Die Registriergebühr**

in Höhe von DM 20,00 überweisen Sie bitte auf folgendes Konto: **Kontonummer    3048 85-107 bei der Postbank Berlin, BLZ 100 100 10, Kontoinhaber U. Rosenke.**

Vergessen Sie bitte nicht auf dem Überweisungsformular als Verwendungszweck "Offiziersskat" sowie Ihren Namen anzugeben.

## **Haftungsausschluß**

Bei der Programmierung von Offiziersskat wurde mit größter Sorgfalt gearbeitet. Trotzdem können Fehler nicht vollständig ausgeschlossen werden.

Die Autoren übernehmen für Fehler und deren Folgen weder eine Garantie noch juristische Verantwortung oder irgendeine Haftung.

Für Verbesserungsvorschläge und Hinweise auf eventuelle Fehler sind wir jederzeit dankbar.

## **Die Autoren von OFFIZIERSSKAT**

OFFIZIERSSKAT 1.0 wurde 1994 programmiert von: Christian Kreutzberg und Uwe Rosenke

# **Weitere Programme von uns:**<br>| <mark>12.</mark><br>| 12.

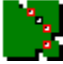

**WinChips 1.01** Eine spielstarke Windowsversion vom 4 Gewinnt. Preis der Vollversion:

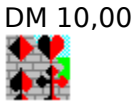

**Ration 1.0** Ein Kartenspiel unter Windows, das sich stark an den aus dem Skat bekannten RAMSCH anlehnt. Der Computer simuliert dabei zwei der drei Spieler. Schlagen Sie die beiden! Preis der Vollversion: 40 DM.

**Achtung:** Als registrierter Anwender von OFFIZIERSSKAT zahlen Sie für die Vollversion von RATION nur DM 20.

**Die Sharewarefassungen dieser beiden Programme erhalten Sie Gratis und unverbindlich, wenn Sie sich als OFFIZIESSKAT-Anwender registrieren lassen.**

## **Das Bestellformular**

Dieses Fenster dient zum Ausfüllen des Registrierformulars. Füllen Sie alle Felder am Bildschirm aus und wählen Sie den Button Druckenum das Formular auszudrucken. Unterschreiben Sie es anschließend und schicken Sie es an unsere Adresse.

Sie auch: **Wie Sie sich sonst noch registrieren lassen können!**